# <span id="page-0-0"></span>**ALMA T2200**

**Uživatelská příručka**

# **Obsah**

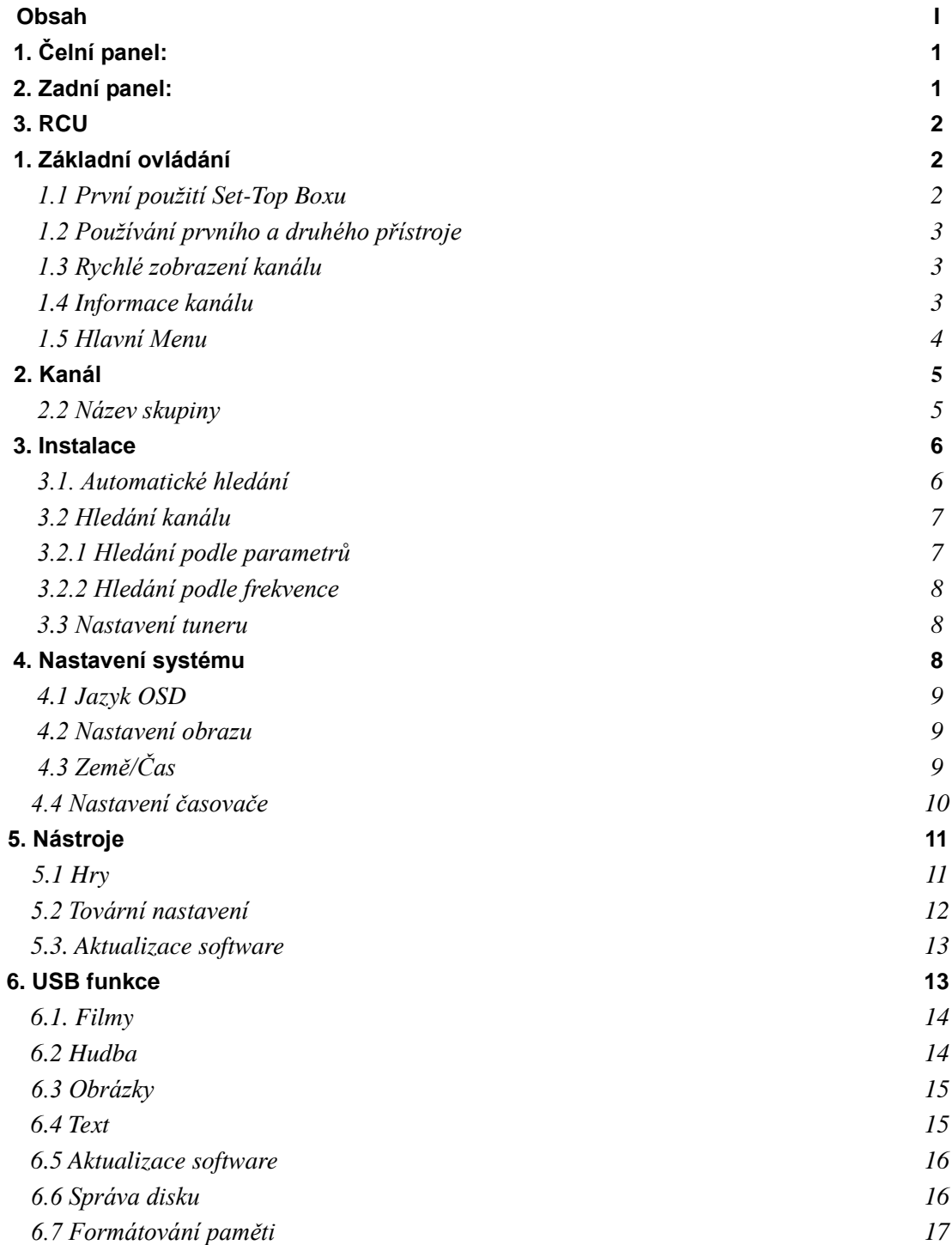

### Bezpečnost:

1. Kolem přijímače nechejte volný prostor pro jeho snadné chlazení a větrání.

2. Nezakrývejte přijímač a neumisťujte ho blízko horkých předmětů.

3. Pro očištění použijte měkkou látku a slabě mýdlový roztok.

4. Nepožívejte upravené kabely pro připojení přijímače.

5. Neotevírejte kryt přijímače.

6. Nevystavujte přijímač extrémnímu teplu, chladu nebo vlhkosti.

7. Přijímač nesmí nikdy přijít do styku s tekutinami, spreji nebo jinými látkami, které by mohly vniknout dovnitř přístroje.

### Hlavní vlastnosti:

1. Plná kompatibilita s DVB-T/MPEG-2

- 2. Teletext (VBI & OSD výstup)
- 3. Podpora PIG (Picture In Graphic)
- 4. Elektronický Programový Průvodce (EPG)
	- 5. Přehledné menu se snadným ovládáním

6. Různé funkce pro úpravu kanálů (oblíbené, přesunutí, zamčení, vymazání a třídění)

7. Multi video výstup - CVBS, RGB

8. Automatické a Ruční hledání kanálů

9. USB2.0 pro PVR Ready a aktualizaci software

# **1. Čelní panel:**

<span id="page-2-0"></span>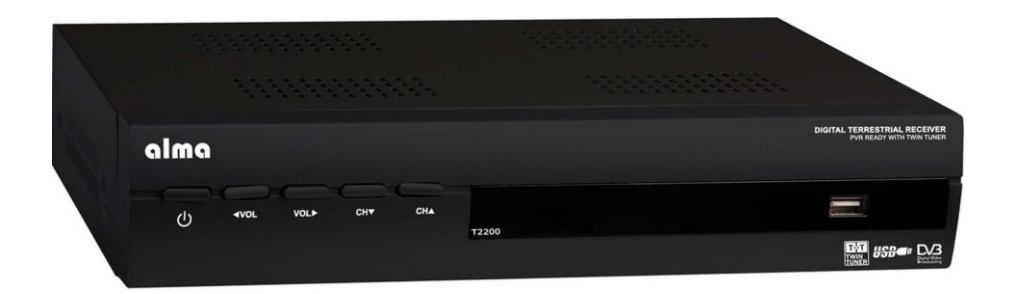

1. Napájení: STANDBY

2. CH+/-: Přepínání na další a předchozí kanál nebo přesun na vyšší nebo nižší položku v menu.

3. 4 znakový LED display: zobrazuje informace o programu, menu a čas.

4. VOL+/-: Zvyšování nebo snižování hlasitosti nebo přesun na levou nebo pravou položku v menu. 5. USB2.0 pro PVR a aktualizaci software.

### **2. Zadní panel:**

<span id="page-2-1"></span>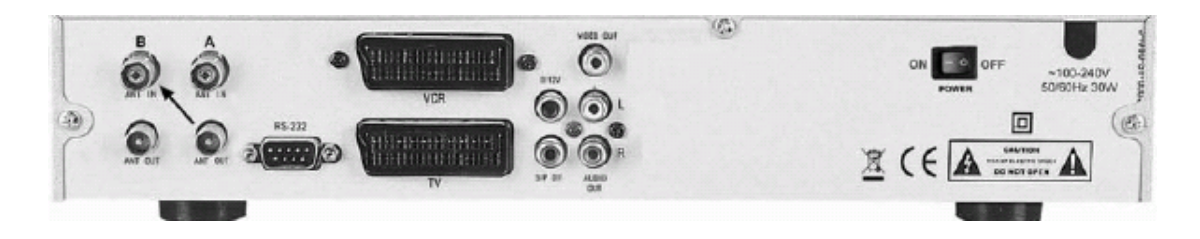

#### 1. ANT OUT: Pro připojení DVBT.

- 2. ANT IN: Pro připojení antény
- 3. RS-232: Aktualizace STB Programů a Software
- 4. S/P DIF: Výstup pro připojení digitálního zesilovače
	- 5. TV: Pro připojení TV přes SCART kabel.
	- 6. VCR: Pro připojení VCR přes SCART kabel.

### <span id="page-3-0"></span>**3.RCU**

- 1.  $\bigcup$ : Přepnutí DVBT mezi pracovním a pohotovostním režimem.
- 2. INFO: Zobrazení informací o programu na obrazovce.
- 3. 0-9 (numerická tlačítka): Výběr TV nebo Rádio kanálu a vložení volby v menu.
- 4. AUDIO: Nastavení výstupního zvuku.
- 5. TV/RADIO: Výběr mezi TV/RADIO režimem.
- 6. EPG: Zobrazení EPG (Elektronický Programový Průvodce) na obrazovce (pouze pokud je dostupný).
- 7. MUTE: Vypnutí/zapnutí zvuku.
- 8. Exit: Návrat do předchozího menu a obrazovku.
- 9. Menu: Zobrazení menu na obrazovce nebo návrat do předchozího menu.
- 10. OK: Potvrzení volby a výběr vybrané položky menu.
- 11. CH+/-: Změna kanálu v režimu sledování nebo přesunutí kurzoru nahoru nebo dolů v menu.
- 12. VOL+/-: Změna hlasitosti v režimu sledování nebo změna volby v menu.
- 13. PAUSE: Pozastavení obrazu aktuálního kanálu.
- 14. TV/VCR: Změna pozemního TV a VCR režimu.
- 15. RECALL: Přepnutí na předchozí kanál.
- 16. FAV+/-: Přesunutí kanálu nahoru nebo dolů v seznamu oblíbených.
- 17. SUBTITLE (P/N); Zobrazení titulků k programu.
- 18. TEXT: Zobrazení teletextu.
- 19. FAV: Zobrazení seznamu oblíbených kanálů.
- 20. MULTIVIDEO: Zobrazení 4/6/9 kanálů na obrazovce.
- 21. USB: PVR menu
- 22. REC: Nahrávání kanálů.
- 23. STOP: Zastavení nahrávání a přehrávání.
- <span id="page-3-1"></span>24. A/B: Změna na Tuner A nebo na Tuner B.

## **1. Základní ovládání**

### **1.1 První použití Set-Top Boxu**

V případě, že přijímač používáte poprvé, prosím řiďte s následujícími kroky:

<span id="page-3-2"></span>1. Připojte set-top box, TV a propojení dalších zařízení podle nákresu pro připojení v uživatelské příručce a zkontrolujte

správnost připojení.

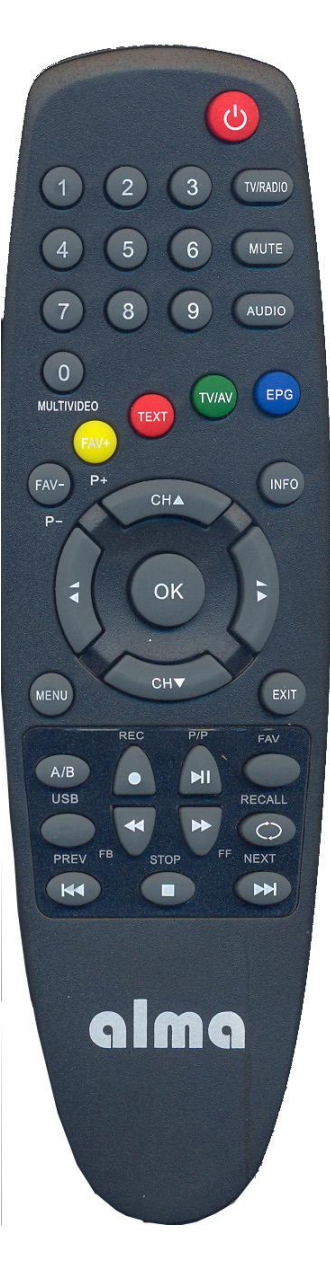

- 2. Zapněte TV a přepněte na "Video/AV"; Pokud je na TV dostupný S- konektor, můžete ho připojit se set-top boxem a na TV vyberte odpovídající obrazový výstup.
- 3. Zapněte set-top box a zobrazí se obraz na TV. Zkontrolujte, zda spojení různých částí je dobře provedeno a že je správný kanál zapnut na TV v případě, že se nezobrazuje žádná úvodní obrazovka.
	- 4. Stiskněte "Confirm" a set-top box zahájí vyhledávání kanálů TV a Rádio programů.
		- 5. Set-top box po dokončení hledání automaticky uloží programy.

### **1.2 Používání prvního a druhého přístroje**

<span id="page-4-0"></span>Přijímač má jedinečnou funkci double-Terrestrial, tak můžete používat druhý přístroj a USB disk pro nahrávání při sledování a set-top box rozlišuje sledovaný a nahrávaný kanál.

Pokud používáte dvě zařízení a obě mají funkci pro současnou práci se dvěma vstupy, rozeznáváme první a druhý přístroj následně:

1. První a druhý přístroj pracují současně, můžete mezi nimi uživatel přepínat tlačítkem [A-B] na dálkovém ovladači pro přepnutí mezi obrazem na hlavním a přídavném přístroji.

<span id="page-4-1"></span>2. Druhý přístroj může obsahovat také funkci PVR, která podporuje procházení obrazem, muzikou a videem. Může mít funkce pro nahrávání na nahrávací timer. Údaje pro nahrávání nastavte na prvním přístroji.

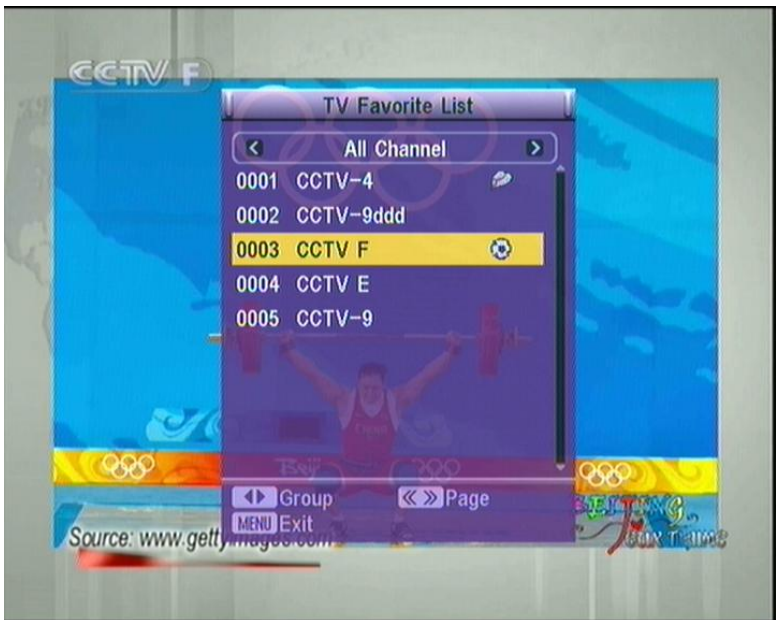

### **1.3 Rychlé zobrazení kanálu**

Obrázek 1-2 Okno rychlé zobrazení kanálu

<span id="page-4-2"></span>Uživatel může nastavit kanál, který bude zobrazovat po zapnutí set-top boxu.

### **1.4 Informace kanálu**

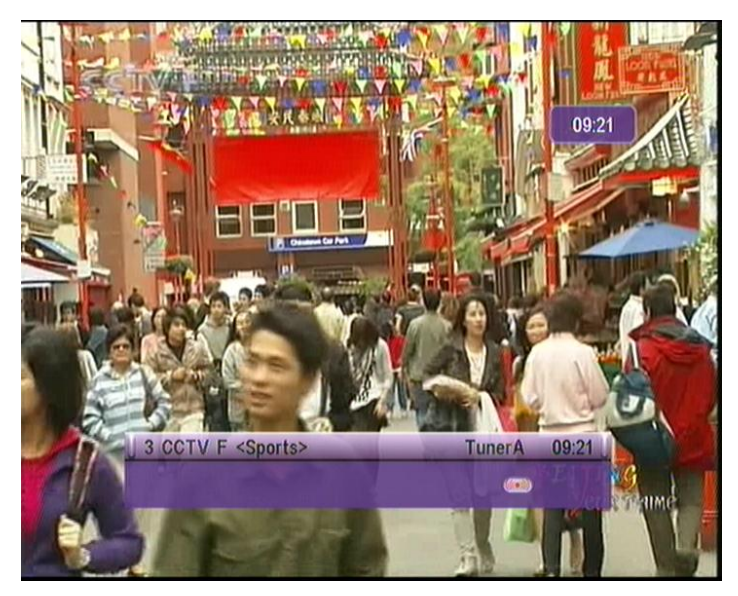

Obrázek 1-3 Základní informace kanálu

Stav aktuálního kanálu budou zobrazeny ve spodní části obrazovky při přepnutí kanálu během sledování. Stiskněte tlačítko [Information] pro zobrazení podrobných informací o kanálu. Pokud je u času zobrazeno "TunerA", kanál sledujete přes první přístroj. (Viz Obrázek 1-3)

| Frequency                                 | 474.000 MHz | <b>COTV F</b><br><b>Date</b> | $2008 - 08 - 16$ |
|-------------------------------------------|-------------|------------------------------|------------------|
| Ch No.                                    | 21          | <b>Video PID</b>             | 1360             |
| <b>FFT</b>                                | 8k          | <b>Audio PID</b>             | 1320             |
| <b>Modulation</b>                         | 64QAM       | PCR PID                      | 8190             |
| GI                                        | 1/8         | <b>Text PID</b>              | 8191             |
| <b>FEC</b>                                | 7/8         | Offset                       | <b>136 KHz</b>   |
| Signal Intensity<br><b>Signal Quality</b> |             |                              | 5%<br>97%        |

Obrázek 1-4 Podrobné informace kanálu

### **1.5 Hlavní Menu**

<span id="page-5-0"></span>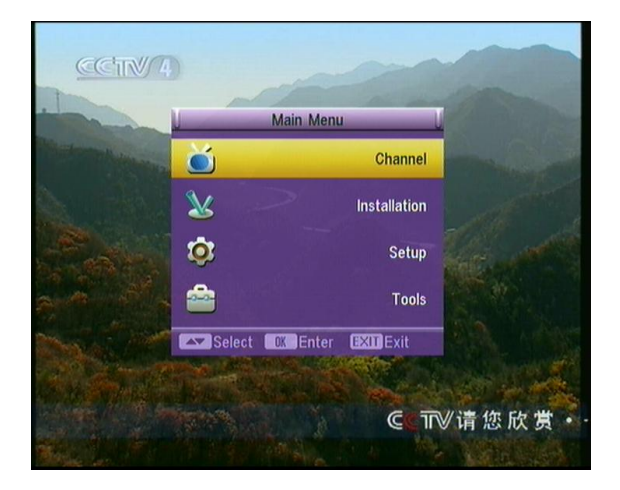

<span id="page-6-0"></span>Obrázek 1-5 Hlavní Menu Obsahuje Kanál, Instalace, Nastavení a Nástroje.

### **2. Kanál**

Obsahuje seznam TV a Rádio kanálů.

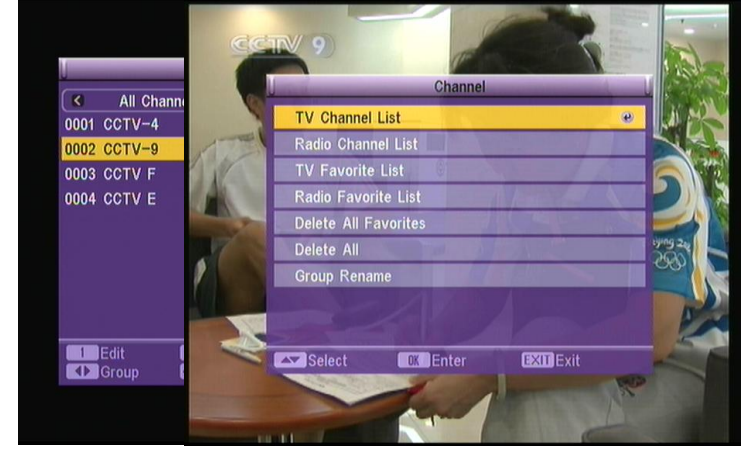

2.1. Vymazání všech programů, nebo Oblíbené

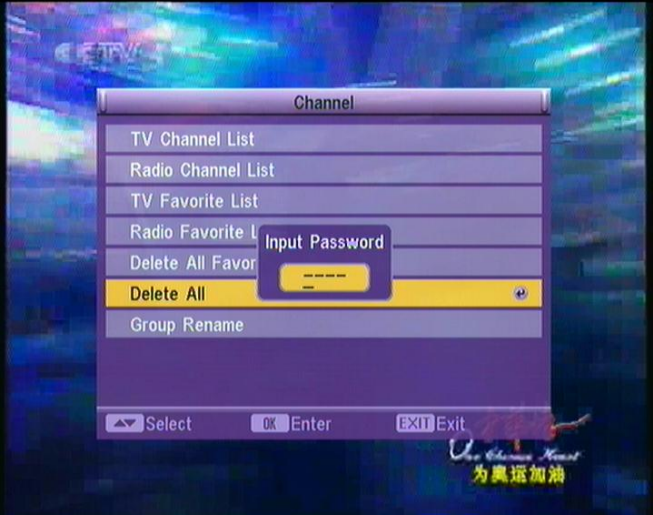

Obrázek 2-1 Potvrzení před vymazáním

<span id="page-6-1"></span>Systém vyžaduje vložení hesla před vymazáním všech uložených programů.

# **2.2 Název skupinyETV4**

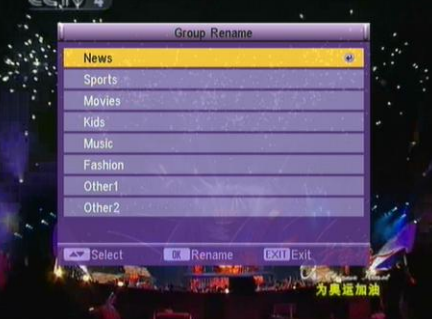

#### Obrázek 2-2 Skupiny

Systém poskytuje osm skupin, které můžete přejmenovat podle vlastní potřeby.

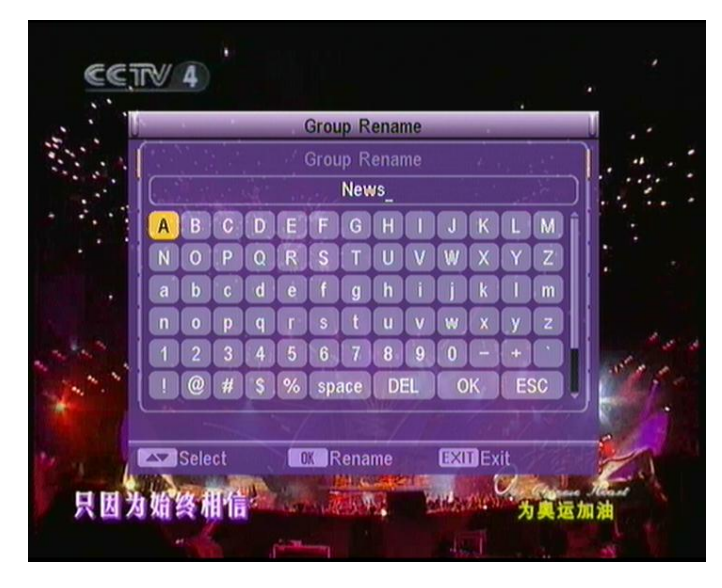

Obrázek 2-3 Název skupiny

### **3. Instalace**

<span id="page-7-1"></span><span id="page-7-0"></span>Systém poskytuje dva typy instalace, automatické hledání nebo hledání kanálu.

### **3.1. Automatické hledání**

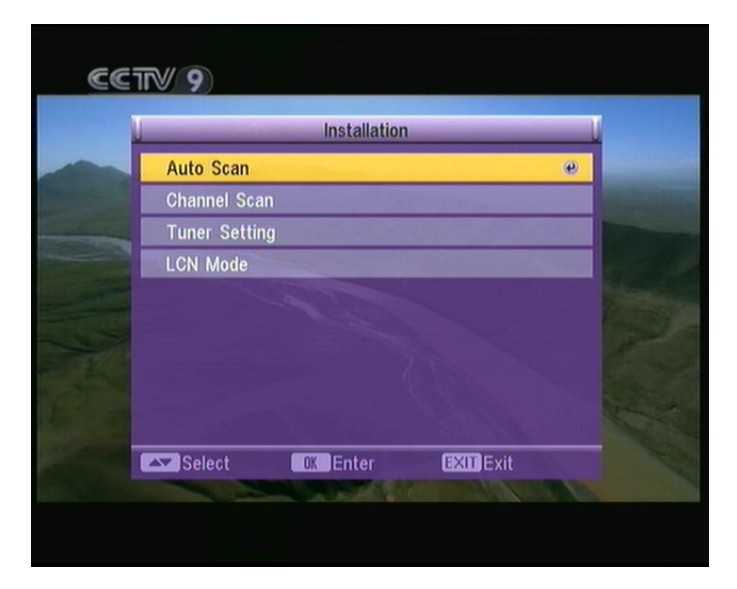

Obrázek 3-1 Menu Instalace

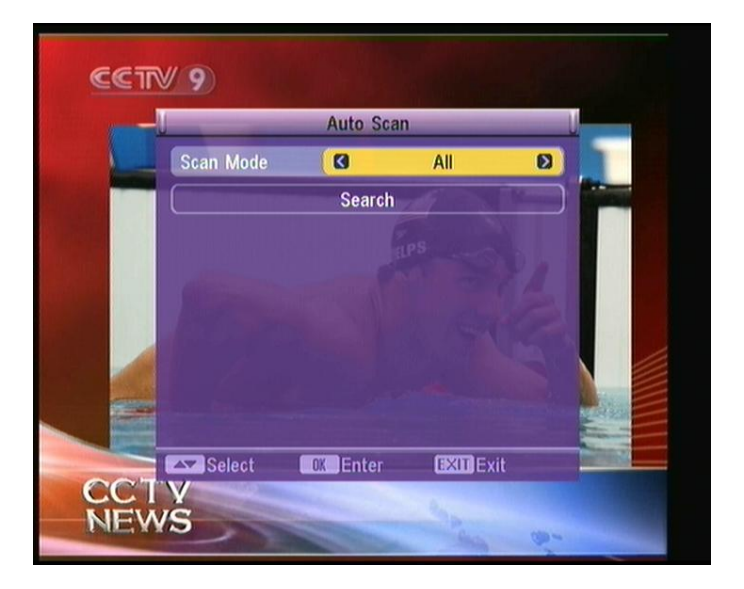

Obrázek 3-2 Režim automatického hledání

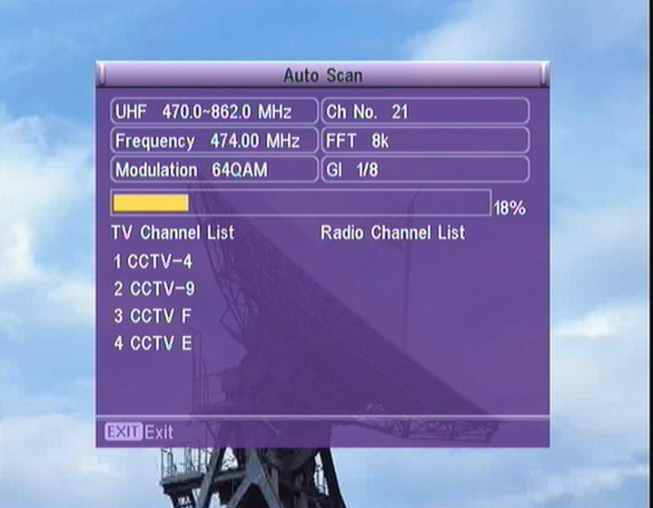

Obrázek 3-3 Průběh automatického hledání

### **3.2 Hledání kanálu**

<span id="page-8-1"></span><span id="page-8-0"></span>Hledání kanálu je rozděleno na: Hledání podle parametrů kanálu a Hledání podle frekvence.

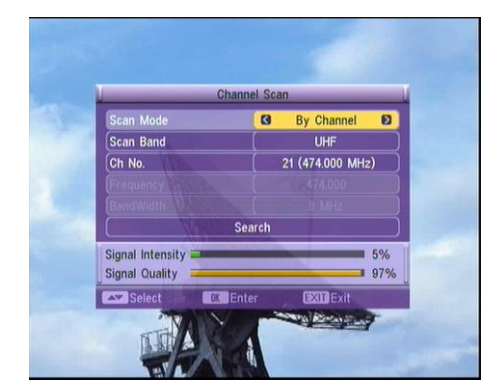

**3.2.1 Hledání podle parametrů**

Obrázek 3-4 Hledání podle parametrů kanálu

### **3.2.2 Hledání podle frekvence**

<span id="page-9-0"></span>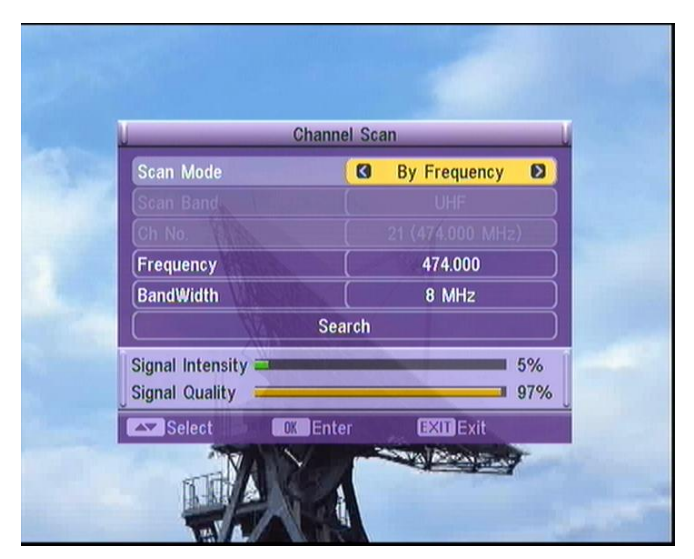

Obrázek 3-5 Hledání podle frekvence

### **3.3 Nastavení tuneru**

<span id="page-9-1"></span>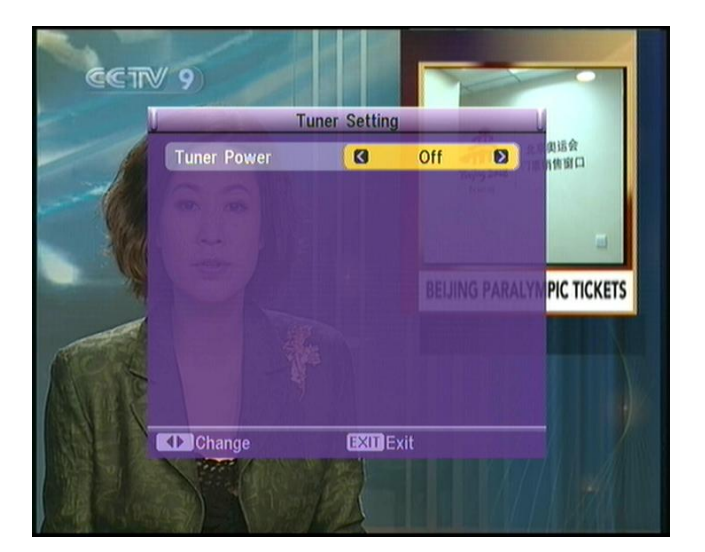

Obrázek 3-6 Nastavení tuneru Zde můžete nastavit napájení 5V přijímačem pro podporovanou anténu.

### **4. Nastavení systému**

<span id="page-9-2"></span>Nastavení systému obsahující jazyk OSD, výstup obrazu, země/nastavení času, nastavení OSD a parametry nastavení zámku.

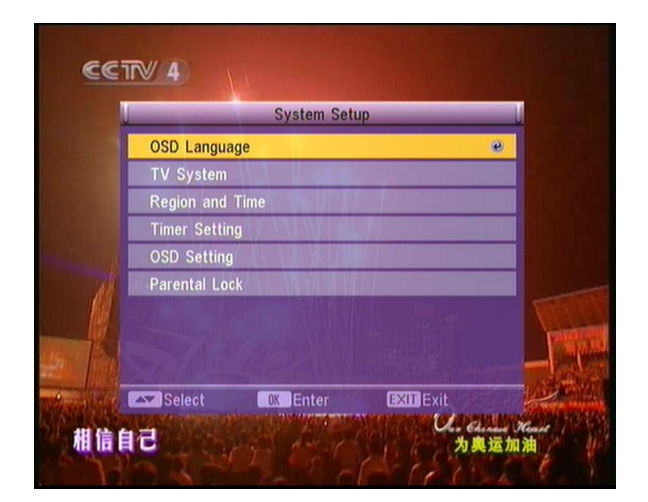

Obrázek 4-1 Menu Nastavení Systému

### **4.1 Jazyk OSD**

### **4.2 Nastavení obrazu**

<span id="page-10-1"></span><span id="page-10-0"></span>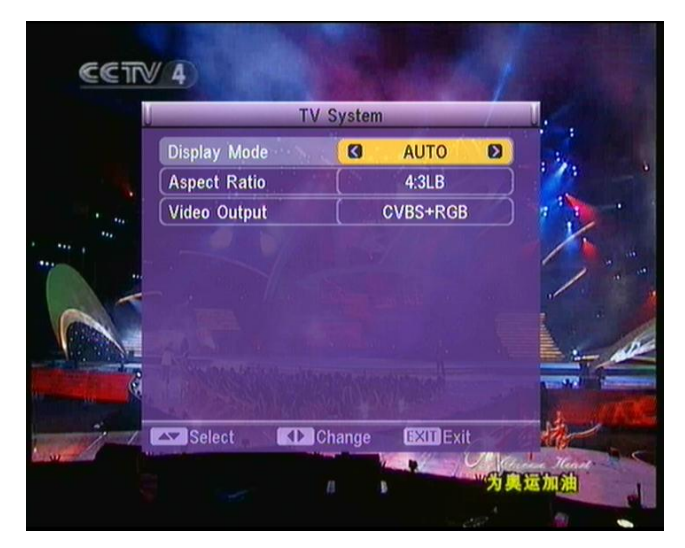

Obrázek 4-3 Nastavení obrazu

# **4.3 Země/Čas**

<span id="page-10-2"></span>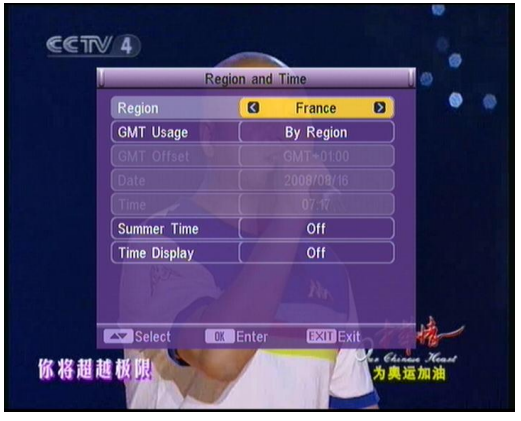

Obrázek 4-4 Nastavení země a času

### **4.4 Nastavení časovače**

<span id="page-11-0"></span>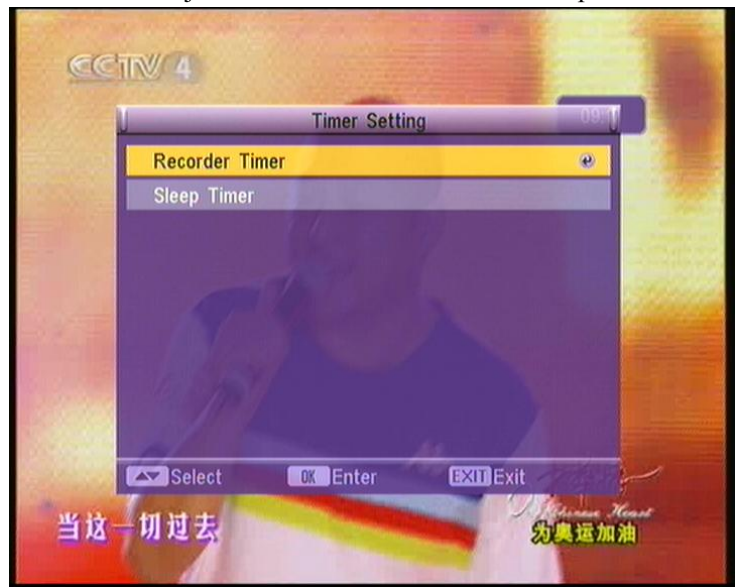

Obsahuje Nahrávací časovač a Časovač zapnutí.

Obrázek 4-5 Menu časovače

### 4.4.1 Čas spánku

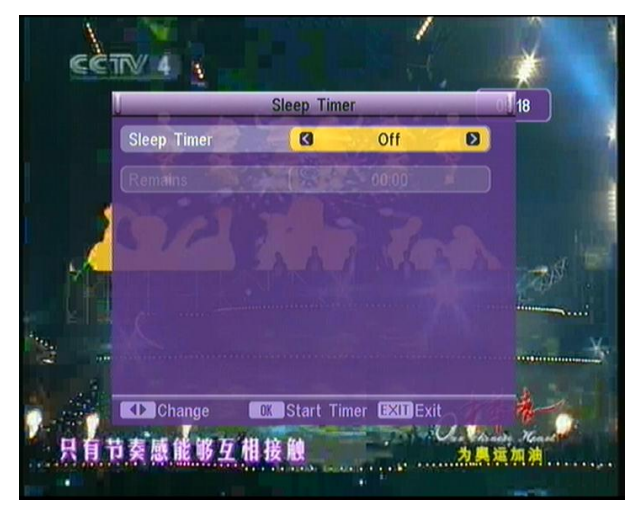

Obrázek 4-6 Čas spánku

4.4.2 Časovač nahrávání

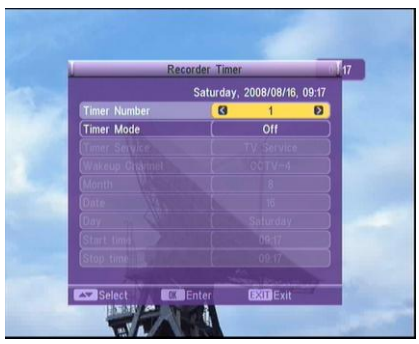

Obrázek 4-8 Zahájení nahrávání podle časovače

| <b>Recorder Timer</b> |                             |                           |
|-----------------------|-----------------------------|---------------------------|
|                       | Saturday, 2008/08/16, 09:18 |                           |
| <b>Timer Number</b>   | $\overline{2}$              |                           |
| <b>Timer Mode</b>     | Ø<br>Once                   | $\boldsymbol{\mathsf{z}}$ |
| <b>Timer Service</b>  | V Service                   |                           |
| <b>Wakeup Channel</b> | $CCTV-4$                    |                           |
| <b>Month</b>          | 8                           |                           |
| <b>Date</b>           | 16                          |                           |
|                       | Saturday                    |                           |
| <b>Start time</b>     | 09:17                       |                           |
| Stop time             | 09:17                       |                           |
| Select                | <b>EXIDEXit</b><br>Enter    |                           |

Můžete nastavit nahrávání pro různé pořady, jejich délku a opakování.

<span id="page-12-0"></span>Obrázek 4-9 Nastavení parametrů pro časovač nahrávání

# **5. Nástroje**

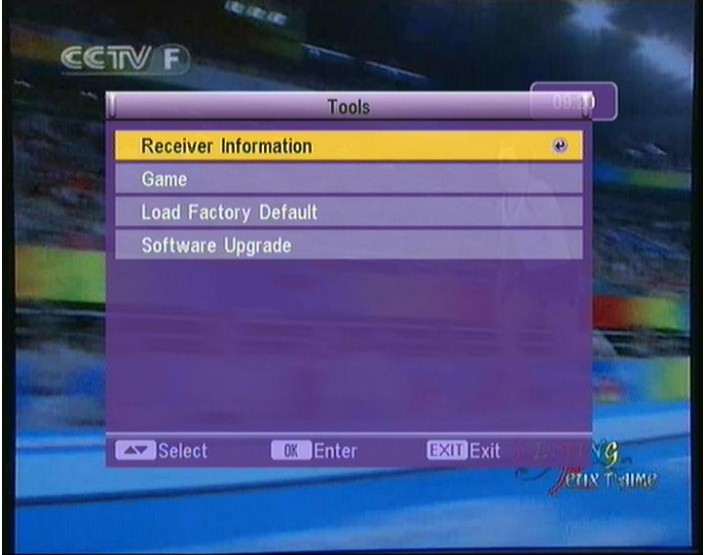

<span id="page-12-1"></span>Obrázek 5-1 Menu Nástroje

### **5.1 Hry**

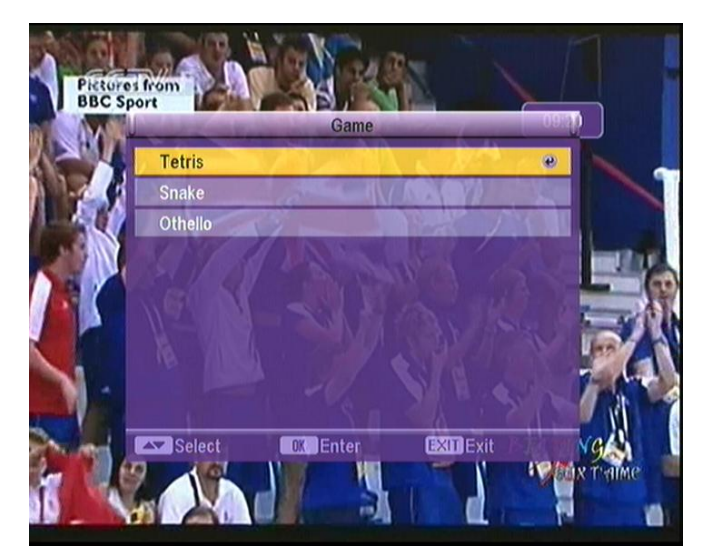

Obrázek 5-3 Menu Hry

### **5.2 Tovární nastavení**

<span id="page-13-0"></span>Po vložení správného hesla bude proveden další krok. (Základní heslo je "0000")

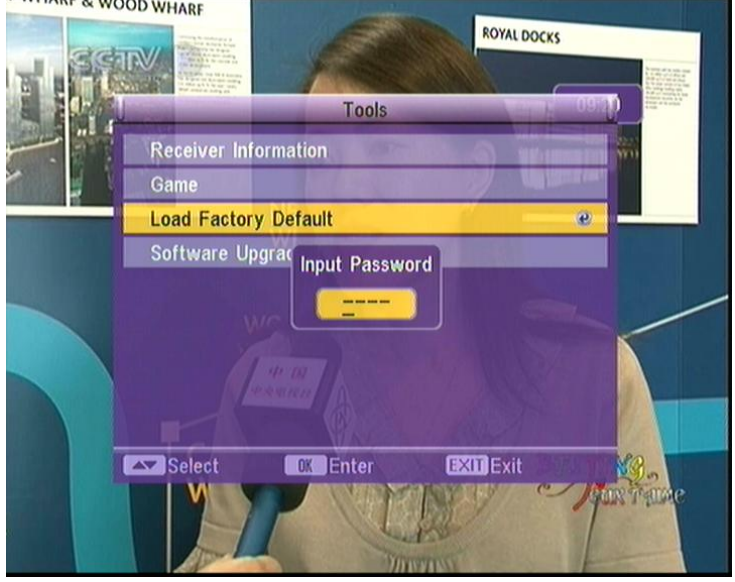

Obrázek 5-7 Zadání hesla pro obnovení továrního natavení

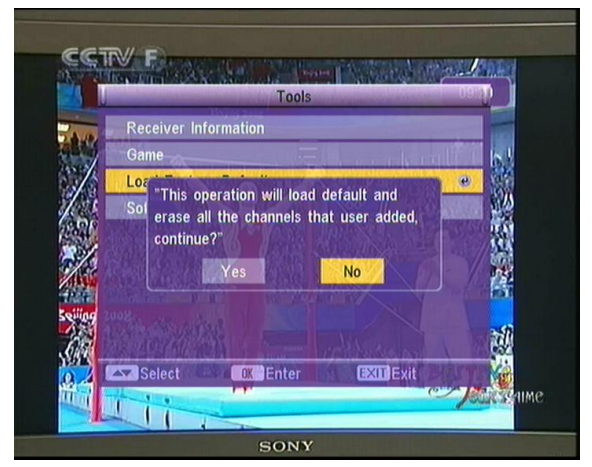

Obrázek 5-8 Potvrzení obnovení továrního nastavení

### **5.3. Aktualizace software**

<span id="page-14-0"></span>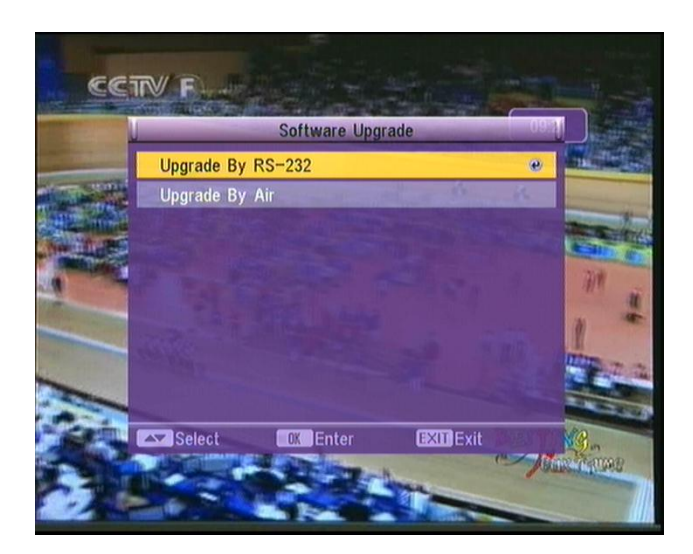

Obrázek 5-9 Menu Aktualizace software

Zde můžete aktualizovat První přístroj, přes RS-232, nebo bezdrátovým přenosem Over The Air. (Druhý přístroj může být aktualizován přímo přes USB paměť!)

### Aktualizace sériovým portem

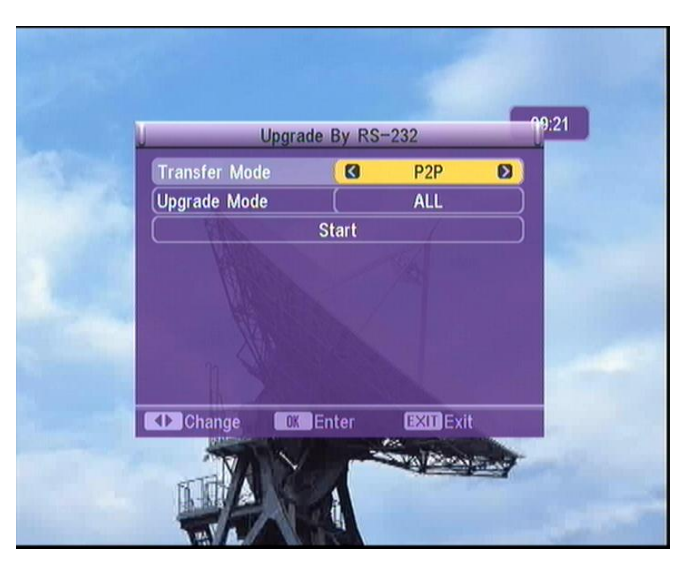

Obrázek 5-10 Nastavení parametrů pro aktualizace sériovým portem

### **6. USB funkce**

<span id="page-14-1"></span>Systém přepne na Druhý přístroj s USB rozhraním, pokud stisknete tlačítko [A-B].

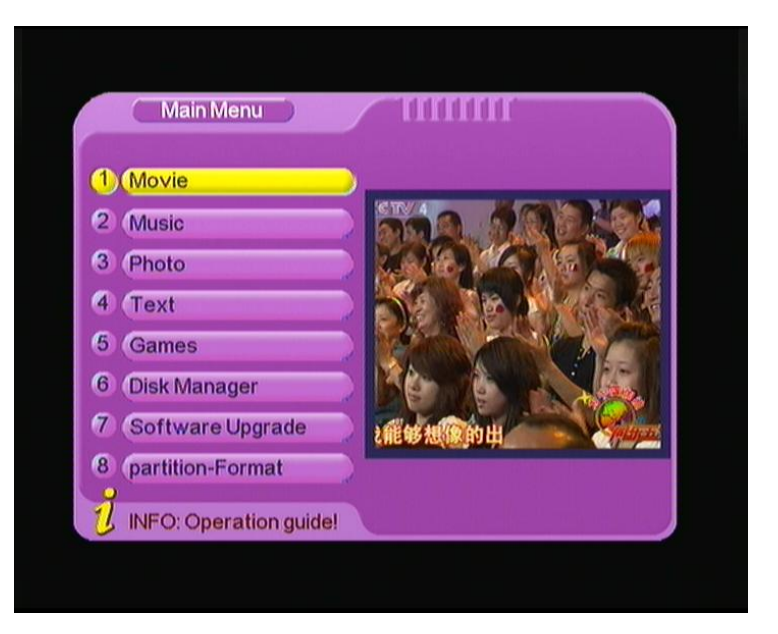

Obrázek 6-1 USB rozhraní

### **6.1. Filmy**

<span id="page-15-0"></span>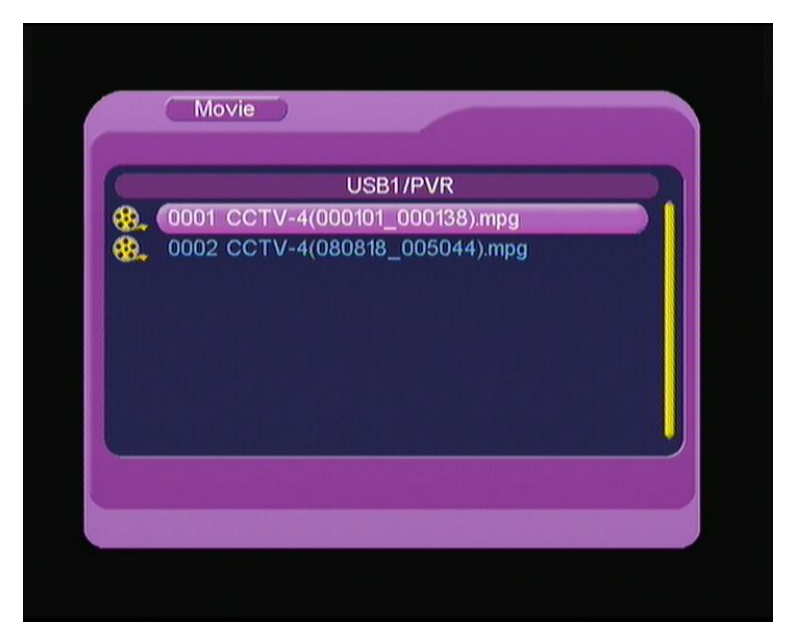

Obrázek 6-2 Filmy

<span id="page-15-1"></span>Přijímač podporuje různé formáty videí, včetně souborů \*.mpeg, \*.avi, \*.vob, and \*.dat. Ty mohou být zobrazeny z USB paměti nebo z pevného disku.

### **6.2 Hudba**

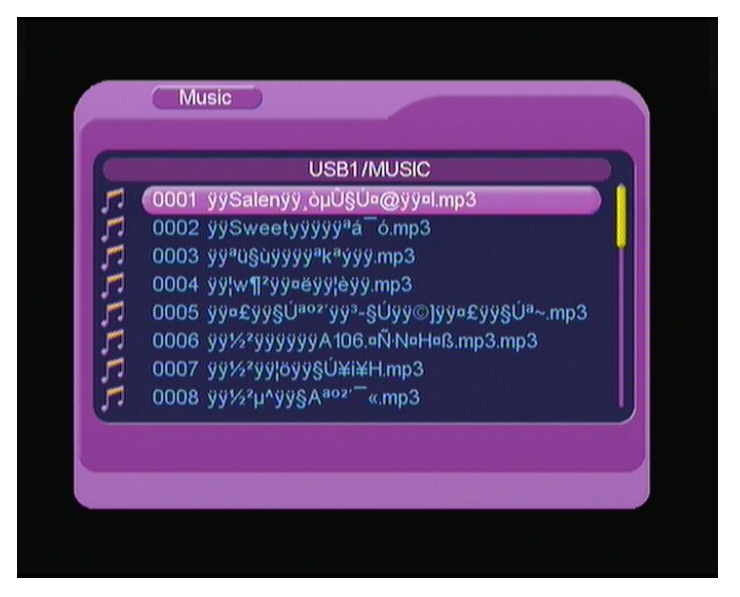

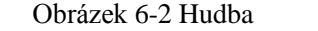

<span id="page-16-0"></span>Přijímač podporuje různé formáty zvuku, včetně souborů MP3 nebo WAV.

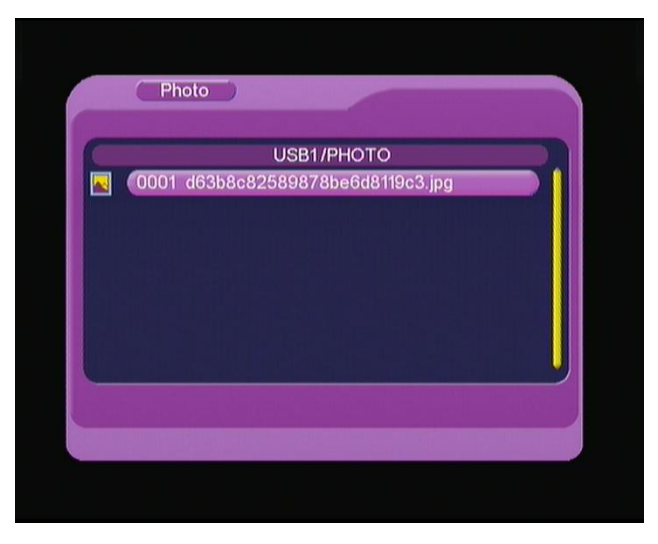

### **6.3 Obrázky**

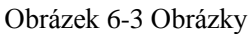

<span id="page-16-1"></span>Systém umožňuje prohlížení obrazových dokumentů na celé obrazovce.

### **6.4 Text**

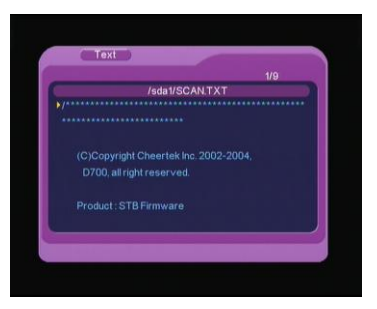

Obrázek 6-5 Procházení textu

### **6.5 Aktualizace software**

<span id="page-17-0"></span>Aktualizace funkcí Druhého přístroje poskytuje USB aktualizace. Systém bude automaticky odesílat automatické aktualizace po označení souborů pro aktualizaci.

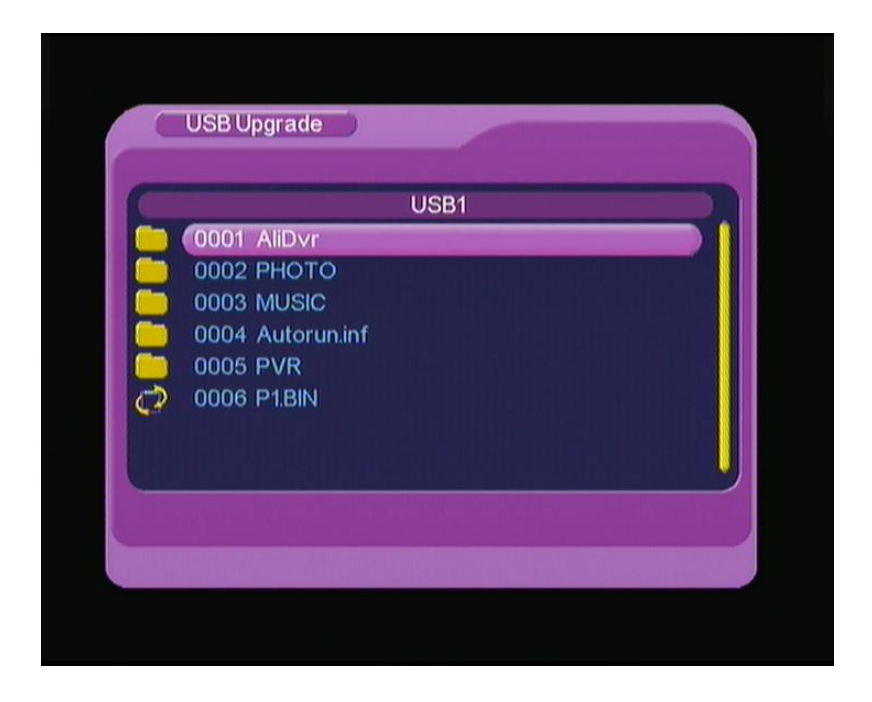

### **6.6 Správa disku**

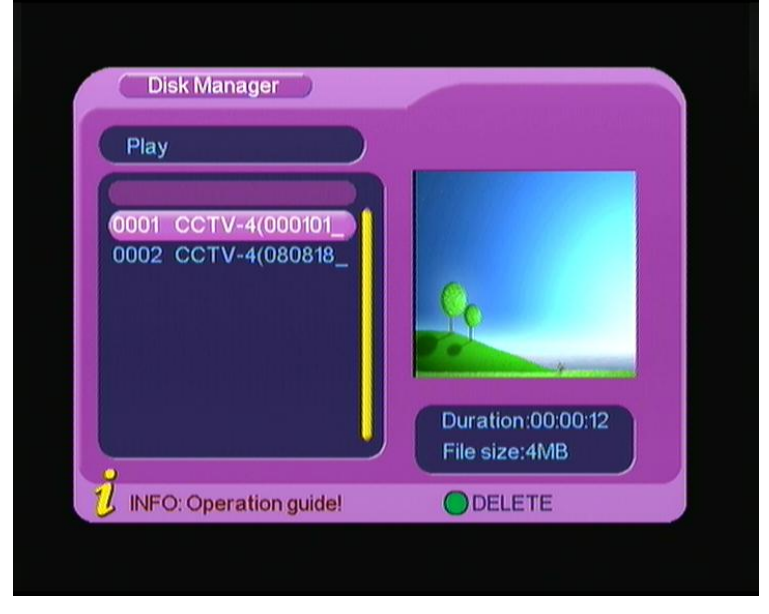

<span id="page-17-1"></span>Nadrané dokumenty mohou být v tomto rozhraní vymazány, zobrazeny nebo přejmenovány atd.

Obrázek 6-6 Zobrazení

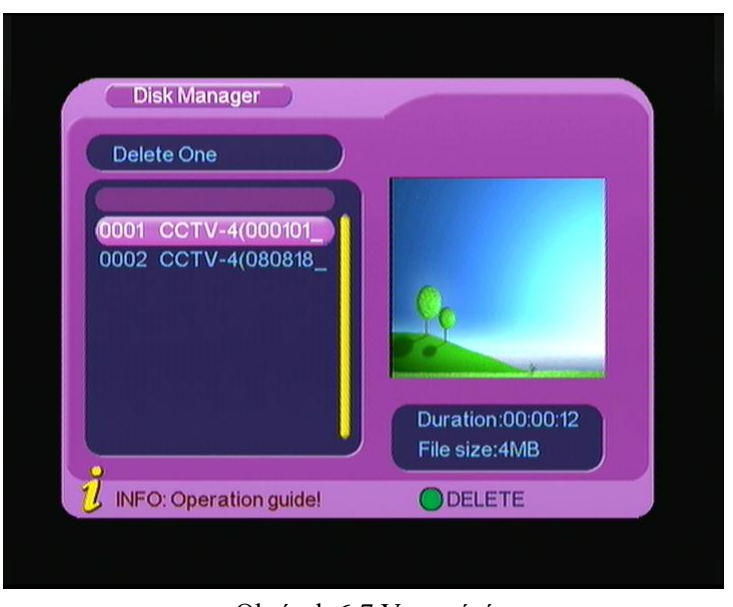

Obrázek 6-7 Vymazání Můžete použít tuto funkci stisknutím [zeleného] tlačítka.

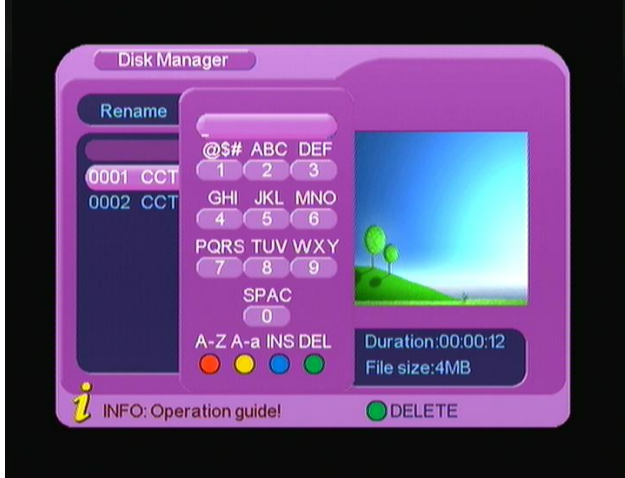

Obrázek 6-9 Přejmenování

### **6.7 Formátování paměti**

<span id="page-18-0"></span>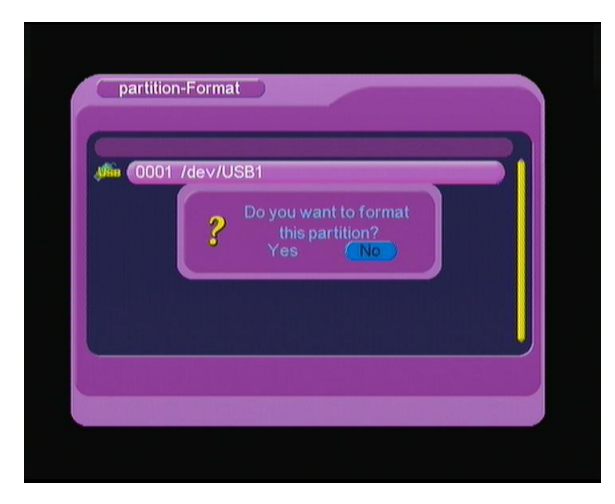

Přijímač se schopný naformátovat připojený USB disk. Při naformátování disku z něj budou nenávratně odstraněna všechna data!

# **ZÁRUČNÍ LIST**

na výrobek

# *ALMA T2200*

………………………………………

Výrobní číslo

Datum prodeje Razítko a podpis prodejce

ZÁRUČNÍ PODMÍNKY

#### **1. ZÁRUČNÍ DOBA**

Na tento výrobek poskytuje výrobce záruku po dobu 24 měsíců od data zakoupení výrobku spotřebitelem. Doba záruky se prodlužuje o dobu, po kterou byl výrobek v záruční opravě anebo nemohl být v době trvání záruky používán, jestliže charakter poruchy bránil jeho použití.

**Záruka se vztahuje pouze na závady způsobené chybou výroby nebo vadou materiálu l!!**

#### **2. ZÁRUČNÍ LIST**

Bezplatný záruční servis je poskytován pouze v případě předložení dokladu o zakoupení výrobku (účtenky) a správně vyplněného záručního listu - musí obsahovat výrobní číslo, datum prodeje a razítko prodejny (montážní firmy).

**Na kopie a nesprávné vyplněné záruční listy nebude brán zřetel !!**

**3. OPRAVY V ZÁRUČNÍ A POZÁRUČNÍ DOBĚ**

Záruční servis lze uplatňovat u organizace, kde byl výrobek zakoupen nebo u montážní firmy, která provedla instalaci.

…………………………….. ..…………………………..

#### **4. ROZSAH PLATNOSTI ZÁRUKY**

Záruka je neplatná, jestliže je závada způsobena mechanickým poškozením (včetně poškození v průběhu přepravy) , nesprávným používáním, nepozorností, neodvratnou událostí (živelná pohroma), byl-li výrobek připojen na jiné napájecí napětí než je uvedeno v jeho technické specifikaci, a také v případě úprav nebo oprav provedených mimo servis distributora. Záruka nemůže být také uplatněna v případě, vyžaduje-li spotřebitel modifikace nebo adaptace k rozšíření funkcí výrobku (nebo systému sestaveného z několika komponentů) oproti výrobcem standardnímu provedení.

#### **Zápis záručních oprav**

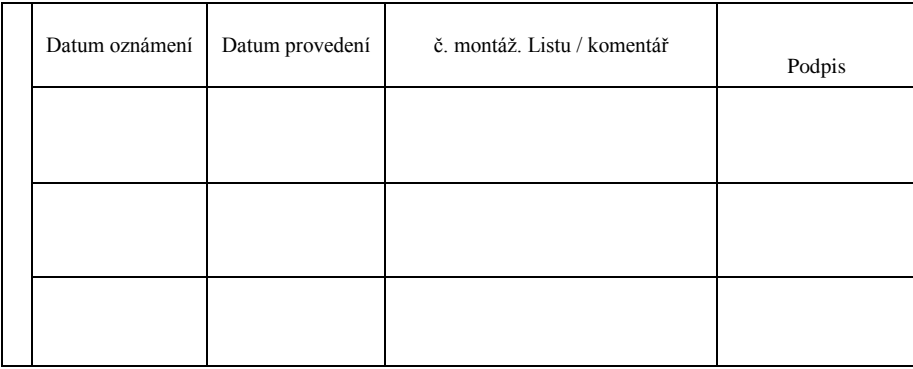